## Version control with GitHub

## What is the goal of making code?

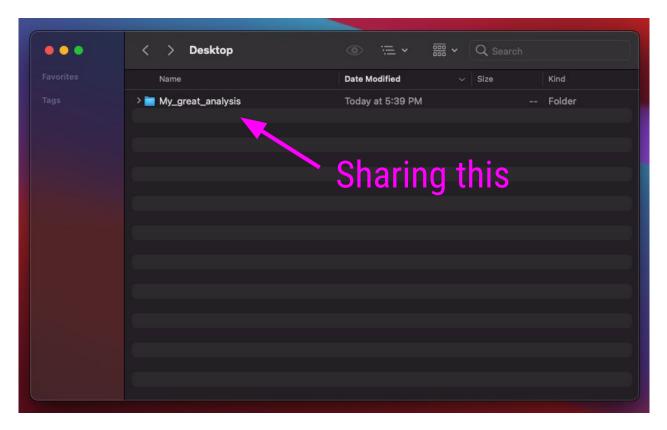

## What is the goal of making code?

| • • • | < > Desktop                    | ● ≔ •  •                | Q Search    |             |
|-------|--------------------------------|-------------------------|-------------|-------------|
|       | Name                           | Date Modified           | Size K      | ind         |
|       | ✓                              | Today at 5:39 PM        | F           | older       |
|       | 🗸 💼 data                       | Today at 5:45 PM        | F           | older       |
|       | 🔊 medium_data.csv              | Jun 25, 2021 at 5:00 PM | 1 KB c      | ommavalues  |
|       | 🔊 small_data.csv               | May 25, 2020 at 4:19 PM | 326 bytes   | ommavalues  |
|       | 🗸 💼 exploratory                | Today at 5:44 PM        | F           | older       |
|       | a_hotmess_analysis.R           | Jun 29, 2021 at 9:22 AM | 4 KB F      | Source File |
|       | testing_out_some_new_stuff.R   | Jun 25, 2021 at 5:00 PM | 3 KB F      | Source File |
|       | ∽ 🚞 figures                    | Today at 5:53 PM        | F           | older       |
|       | analysis1_scatterplot.jpg      | Jun 25, 2021 at 2:37 PM | 545 KB 🚽    | PEG image   |
|       | analysis2_PCA.png              | Jun 23, 2021 at 6:19 PM | 83 KB   F   | NG image    |
|       | ∼ 💼 output                     | Today at 5:43 PM        | F           | older       |
|       | 🖄 model_parameters.csv         | Jun 28, 2021 at 7:11 PM | 3 KB c      | ommavalues  |
|       | 🔊 summary_stats.csv            | May 25, 2020 at 4:19 PM | 326 bytes   | ommavalues  |
|       | ∽ 💼 R_code                     | Today at 5:40 PM        | F           | older       |
|       | data_cleaning.R                | Today at 10:51 AM       | 592 bytes F | Source File |
|       | data_import.R                  | Today at 8:25 AM        | 809 bytes F | Source File |
|       | very_cool_analysis.R           | Today at 10:51 AM       | 606 bytes F | Source File |
|       | very_cool_different_analysis.R | Today at 10:51 AM       | 606 bytes F | Source File |
|       | visualizations.R               | Today at 8:26 AM        | 707 bytes F | Source File |
|       | README.md                      | Today at 3:22 PM        | 223 bytes n | nd          |

### But first.. Where are we?

#### /Users/avahoffman/Desktop/My\_great\_analysis

| Name                           | Date Modified           |           | Kind          |
|--------------------------------|-------------------------|-----------|---------------|
| ~ 🛅 My_great_analysis          | Today at 5:39 PM        |           | Folder        |
| 🗸 💼 data                       | Today at 5:45 PM        |           | Folder        |
| 🔊 medium_data.csv              | Jun 25, 2021 at 5:00 PM | 1 KB      | commavalues   |
| 🔊 small_data.csv               | May 25, 2020 at 4:19 PM | 326 bytes | commavalues   |
| ✓ i exploratory                | Today at 5:44 PM        |           | Folder        |
| a_hotmess_analysis.R           | Jun 29, 2021 at 9:22 AM | 4 KB      | R Source File |
| testing_out_some_new_stuff.R   | Jun 25, 2021 at 5:00 PM | 3 KB      | R Source File |
| ∨ 🚞 figures                    | Today at 5:53 PM        |           | Folder        |
| 🔄 analysis1_scatterplot.jpg    | Jun 25, 2021 at 2:37 PM | 545 KB    | JPEG image    |
| analysis2_PCA.png              | Jun 23, 2021 at 6:19 PM | 83 KB     | PNG image     |
| ∼ 💼 output                     | Today at 5:43 PM        |           | Folder        |
| 🐴 model_parameters.csv         | Jun 28, 2021 at 7:11 PM | 3 KB      | commavalues   |
| 🔊 summary_stats.csv            | May 25, 2020 at 4:19 PM | 326 bytes | commavalues   |
| ∽ 🛅 R_code                     | Today at 5:40 PM        |           | Folder        |
| data_cleaning.R                | Today at 10:51 AM       | 592 bytes | R Source File |
| data_import.R                  | Today at 8:25 AM        | 809 bytes | R Source File |
| very_cool_analysis.R           | Today at 10:51 AM       | 606 bytes | R Source File |
| very_cool_different_analysis.R | Today at 10:51 AM       | 606 bytes | R Source File |
| visualizations.R               | Today at 8:26 AM        | 707 bytes | R Source File |
| README.md                      | Today at 3:22 PM        | 223 bytes | md            |

Plots Packages Help Files Viewer 😳 New Folder 🛛 🖓 Upload 🗳 Delete 📑 Rename 🏻 🍰 More 🚽 R Cloud > project Modified ▼ Name Size project.Rproj 205 B Jul 2, 2021, 6:09 PM .Rhistory 0 B Jul 2, 2021, 6:09 PM data exploratory figures output R code MD README.md 223 B Jul 2, 2021, 6:14 PM /Cloud/project

# **Absolute path** Starts at the **root directory:** /

. . .

## But first.. Where are we?

### /Users/avahoffman/Desktop/My\_great\_analysis

•••

| his isn' | t going to work if             | I want to sh            | are       | der           |
|----------|--------------------------------|-------------------------|-----------|---------------|
|          |                                |                         |           | der           |
|          |                                |                         |           | mmavalues     |
|          | 🔊 small_data.csv               | May 25, 2020 at 4:19 PM | 326 bytes | commavalues   |
|          | v 🚞 exploratory                | Today at 5:44 PM        |           | Folder        |
|          | a_hotmess_analysis.R           | Jun 29, 2021 at 9:22 AM | 4 KB      | R Source File |
|          | testing_out_some_new_stuff.R   | Jun 25, 2021 at 5:00 PM | 3 KB      | R Source File |
|          | ✓ i figures                    | Today at 5:53 PM        |           | Folder        |
|          | analysis1_scatterplot.jpg      | Jun 25, 2021 at 2:37 PM | 545 KB    | JPEG image    |
|          | analysis2_PCA.png              | Jun 23, 2021 at 6:19 PM | 83 KB     | PNG image     |
|          | ∨ 🚞 output                     | Today at 5:43 PM        |           | Folder        |
|          | model_parameters.csv           | Jun 28, 2021 at 7:11 PM | 3 KB      | commavalues   |
|          | 🔕 summary_stats.csv            | May 25, 2020 at 4:19 PM | 326 bytes | commavalues   |
|          | ✓ ■ R_code                     | Today at 5:40 PM        |           | Folder        |
|          | data_cleaning.R                | Today at 10:51 AM       | 592 bytes | R Source File |
|          | data_import.R                  | Today at 8:25 AM        | 809 bytes | R Source File |
|          | very_cool_analysis.R           | Today at 10:51 AM       | 606 bytes | R Source File |
|          | very_cool_different_analysis.R | Today at 10:51 AM       | 606 bytes | R Source File |
|          | visualizations.R               | Today at 8:26 AM        | 707 bytes | R Source File |
|          | README.md                      | Today at 3:22 PM        | 223 bytes | md            |

| Files | Plots         | Packages | Help | Viewer     |        |     |                      |
|-------|---------------|----------|------|------------|--------|-----|----------------------|
| 💁 Ne  | w Folder      | O Upload | 0    | Delete 🏾 📑 | Rename | 🎡 М | ore - C              |
|       | Cloud >       | project  |      |            |        |     | R                    |
|       | 🔻 Nar         | me       |      |            | Siz    | e   | Modified             |
| 1     | L             |          |      |            |        |     |                      |
|       | projec        | ct.Rproj |      |            | 20     | 5 B | Jul 2, 2021, 6:09 PM |
|       | .Rhist        | ory      |      |            | 0 E    | 3   | Jul 2, 2021, 6:09 PM |
|       | data          |          |      |            |        |     |                      |
|       | explo         | ratory   |      |            |        |     |                      |
|       | <b>figure</b> | S        |      |            |        |     |                      |
|       | outpu         | t        |      |            |        |     |                      |
|       | R_cod         | le       |      |            |        |     |                      |
| M     | READ          | ME.md    |      |            | 22     | 3 B | Jul 2, 2021, 6:14 PM |
|       |               |          |      |            |        |     |                      |
|       |               |          |      |            |        |     |                      |
|       |               | /Clo     | ud/c | orojec     | t 📔    |     |                      |

# **Absolute path** Starts at the root directory: /

### Enter the relative path!

#### Launch "data\_cleaning.R"

| ••• | < > Desktop                    | See See See See See See See See See See | Q Search  |               |
|-----|--------------------------------|-----------------------------------------|-----------|---------------|
|     | Name                           | Date Modified                           | Size      | Kind          |
|     | ✓                              | Today at 5:39 PM                        |           | Folder        |
|     | 🗸 🔲 data                       | Today at 5:45 PM                        |           | Folder        |
|     | medium_data.csv                | Jun 25, 2021 at 5:00 PM                 | 1 KB      | commavalues   |
|     | small_data.csv                 | May 25, 2020 at 4:19 PM                 | 326 bytes | commavalues   |
|     | ✓                              | Today at 5:44 PM                        |           | Folder        |
|     | a_hotmess_analysis.R           | Jun 29, 2021 at 9:22 AM                 | 4 KB      | P Cource File |
|     | testing_out_some_new_stuff.R   | Jun 25, 2021 at 5:00 PM                 | 210       | R Source File |
|     | v 🚞 figures                    | Today at 5:53 PM                        |           | Folder        |
|     | analysis1_scatterplot.jpg      | Jun 25, 2021 at 2:37 PM                 | 545 KB    | JPEG image    |
|     | analysis2_PCA.png              | Jun 23, 2021 at 61 5 PM                 | 83 KB     | PNG image     |
|     | ✓ i output                     | Today at Firs PM                        |           | Folder        |
|     | model_parameters.csv           | Jun 28, 2021 at 7:11 PM                 | 3 KB      | commavalues   |
|     | 🔊 summary_stats.csv            | May 25, 2020 at 4:19 PM                 | 326 bytes | commavalues   |
|     | ✓ ■ R_code                     | Today at 5:40 PM                        |           | Folder        |
|     | data_cleaning.R                | Today at 10:51 AM                       | 592 bytes | R Source File |
|     | data_import.R                  | Today at 8:25 AM                        | 809 bytes | R Source File |
|     | very_cool_analysis.R           | Today at 10:51 AM                       | 606 bytes | R Source File |
|     | very_cool_different_analysis.R | Today at 10:51 AM                       | 606 bytes | R Source File |
|     | visualizations.R               | Today at 8:26 AM                        | 707 bytes | R Source File |
|     | README.md                      | Today at 3:22 PM                        | 223 bytes | md            |

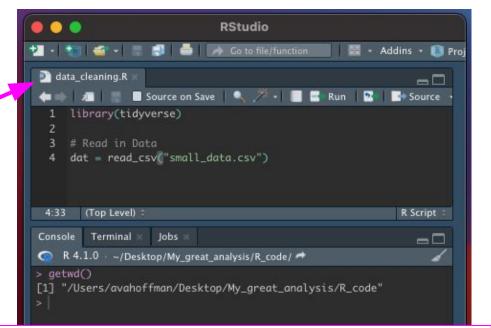

R looks in /Users/avahoffman/Desktop/My\_great\_analysis/R\_code

### Enter the relative path!

|                   | RStudio                                                                                                    |                  |
|-------------------|----------------------------------------------------------------------------------------------------|------------------|
| PI - 1 🐮          | 🛛 🍜 🕶 📄 🛃 🛛 📥 🛛 🚁 Go to file/function 👘 🛙 🏭                                                                                                | - Addins - 📵 Pre |
| D data_           | cleaning.R 🖉 🗧 Source on Save 🔍 🎢 📲 🖀 Run                                                                                                  |                  |
| 2  <br>3 #        | lbrary(tidyverse)<br>Read in Data<br>at = read_csv("small_data.csv")                                                                       |                  |
| 2:1               | (Top Level) ÷                                                                                                    | R Script =       |
| Console           | Terminal × Jobs ×                                                                                                    |                  |
| 🔵 R 4.            | .1.0 - ~/Desktop/My_great_analysis/R_code/ 🖈                                                                                               | 4                |
| > dat =<br>Error: | d in Data<br>read_csv("small_data.csv")<br>'small_data.csv' does not exist in current wo<br>rs/avahoffman/Desktop/My_great_analysis/R_code |                  |
|                   |                                                                                                    |                  |

/Users/avahoffman/Desktop/My\_great\_analysis/R\_code !

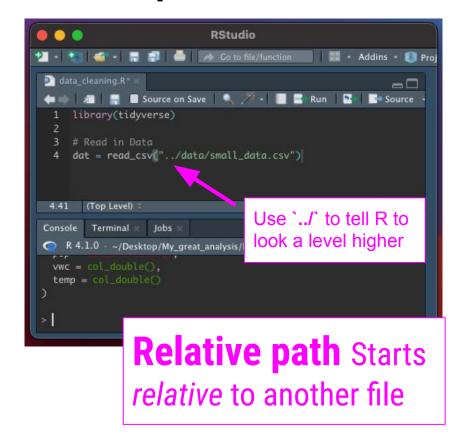

## Enter the relative path + .Rproj

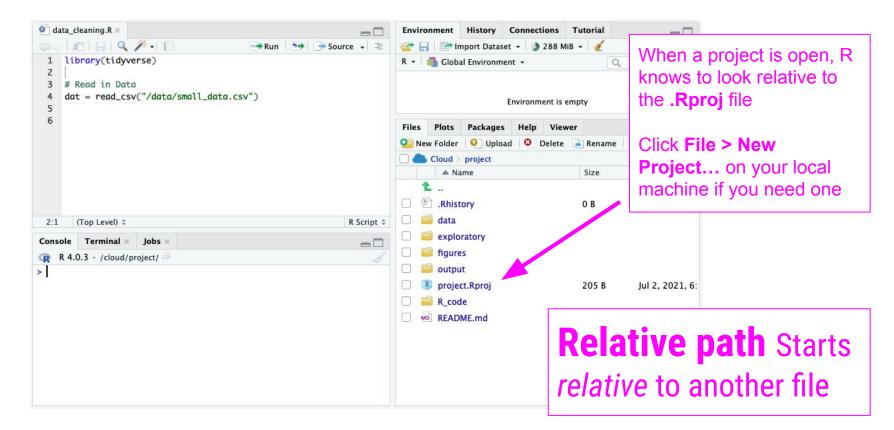

## Enter the relative path + .Rproj

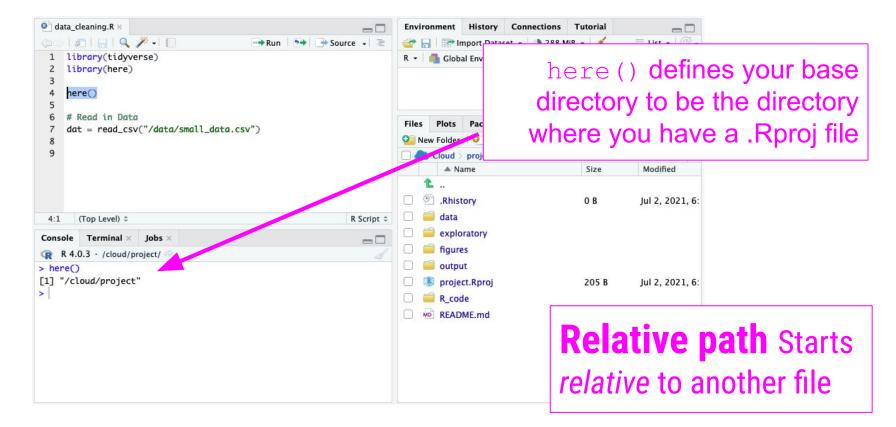

## Enter the relative path + .Rproj

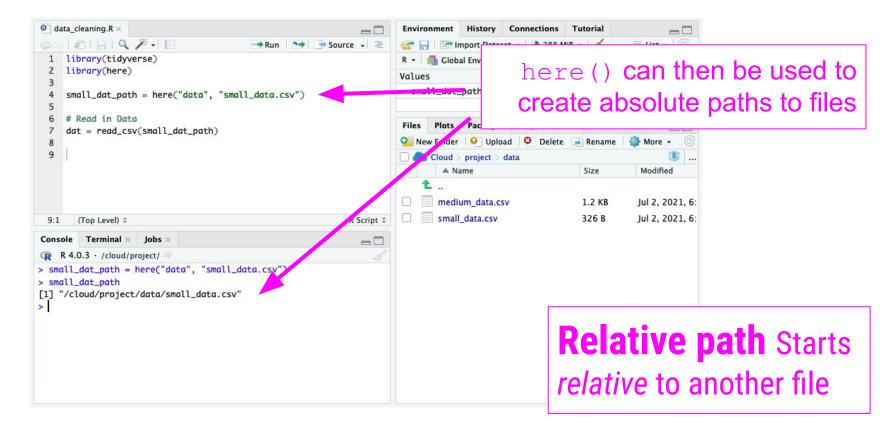

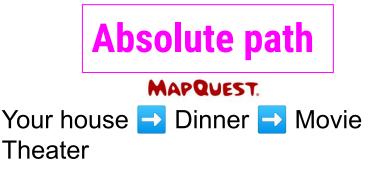

- Very specific and helpful but only to **YOU**
- What happens if you move??

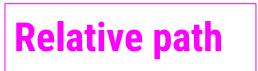

Dinner 🔁 Movie Theater

- Useful to many people
- But you need to know where you're starting

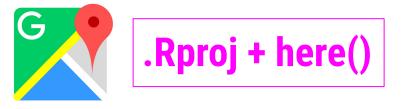

Your GPS!

 Navigate from your current location

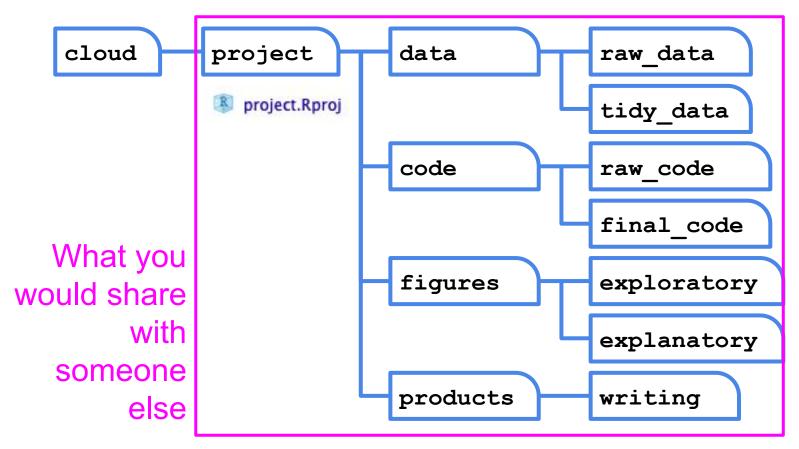

All paths in your code should be relative to /cloud/project

So how do you efficiently share projects or folders structured like this with other people?

GitHub!

### Unfortunate truth

https://twitter.com/mtrc/status/617075570761965568

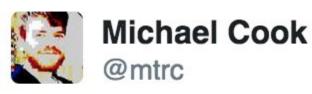

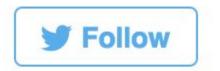

"Version control is a truly vital concept that has unfortunately been implemented by madmen." Amen. twitter.com/Pentadact/stat...

5:00 PM - 3 Jul 2015

Git commands have convenience in mind, not intuition

### What's the difference between Git and GitHub?

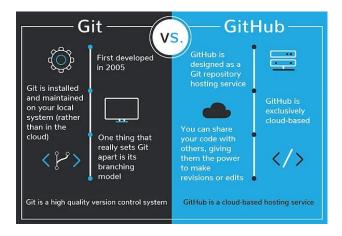

#### In Simple Terms

Git

Git

is a version control system that lets you manage and keep track of your source code history

is a cloud-based hosting service that lets you Hub manage Git repositories

### What's the difference between Git and GitHub?

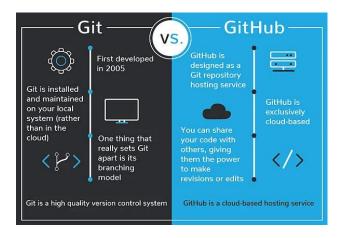

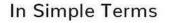

Git is a version control system that lets you manage and keep track of your source code history

Git Hub is a cloud-based hosting service that lets you manage Git repositories

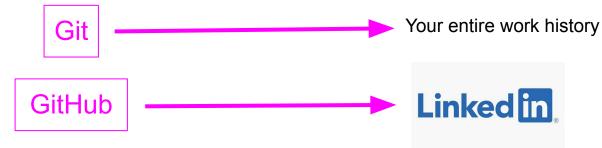

**o**git --fast-version-control

Git is a free and open source distributed version control system designed to handle everything from small to very large projects with speed and efficiency.

Git is easy to learn and has a tiny footprint with lightning fast performance. It outclasses SCM tools like Subversion, CVS, Perforce, and ClearCase with features like cheap local branching, convenient staging areas, and multiple workflows. Q Search entire site...

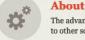

The advantages of Git compared to other source control systems.

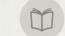

#### **Documentation**

Command reference pages, Pro Git book content, videos and other material.

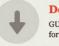

**Downloads** GUI clients and binary releases for all major platforms.

#### Community

Get involved! Bug reporting, mailing list, chat, development and more.

**Pro Git** by Scott Chacon and Ben Straub is available to read online for free. Dead tree versions are available on Amazon.com.

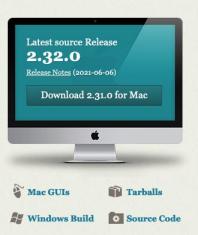

### http://git-scm.com/

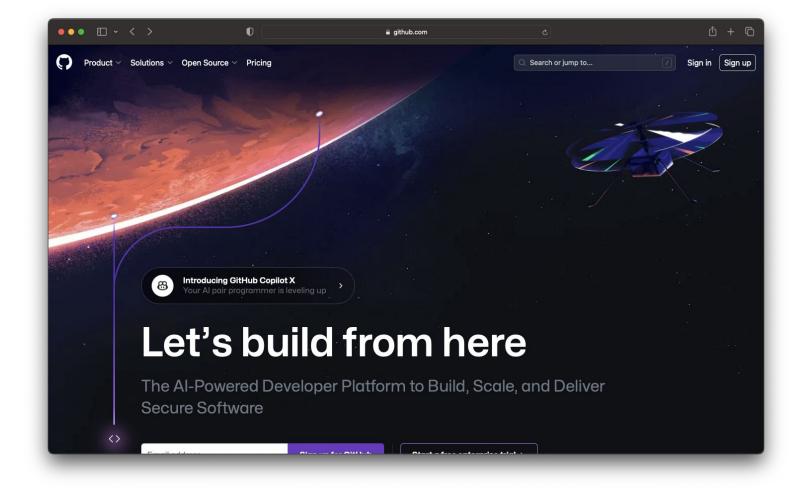

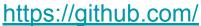

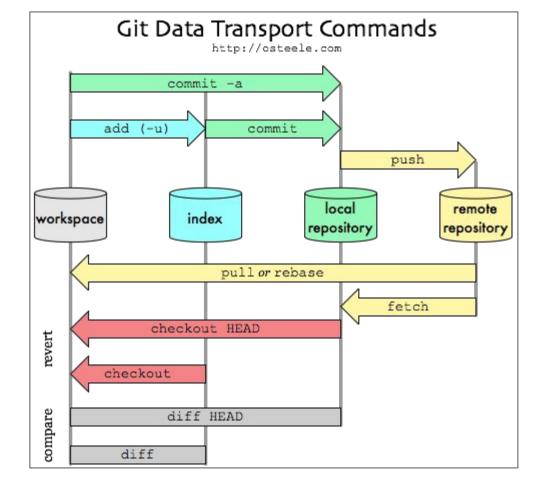

http://gitready.com/beginner/2009/01/21/pushing-and-pulling.html

### Basic use

- Change some files
- See what you've changed

git status git diff git log

- Indicate what changes to save git add
- Commit to those changes git commit
- Push the changes to GitHub git push
- Pull changes from your collaborator git pull

It's like a shared Dropbox folder that you have to sync yourself, on each of your computers, in specific orders

### Why not just use Dropbox?

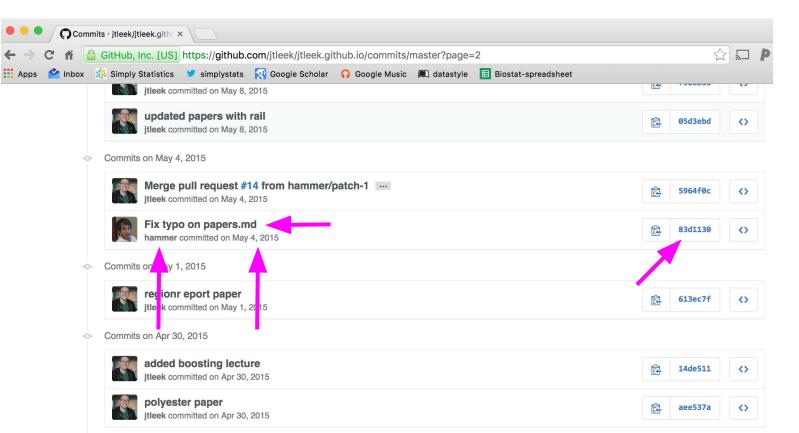

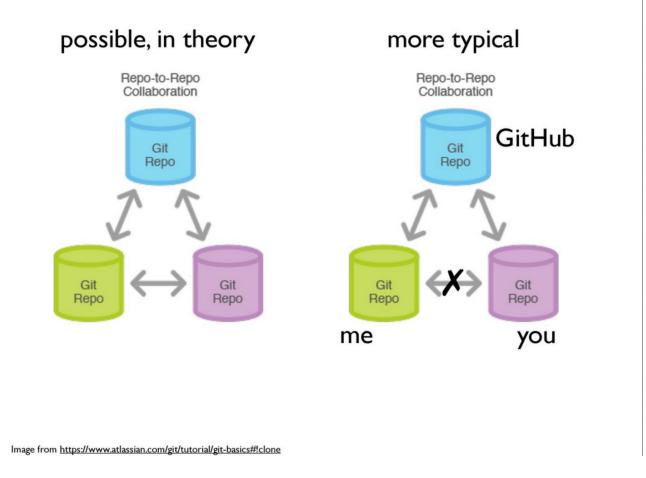

Jenny Bryan:https://speakerdeck.com/jennybc/ubc-stat545-2015-cm001-intro-to-course

| •    | Search or jump to        | Pull requests Issues Marketplace                 | Explore        | ÷                                                                               |
|------|--------------------------|--------------------------------------------------|----------------|---------------------------------------------------------------------------------|
| ₽ SI | SBID <b>/ Data-Wrang</b> | ling                                             | ⊙ Unwatch → 13 | ☆ Star 51 양 Fork 7                                                              |
| <> C | code 📀 Issues 👫          | Pull requests 🕟 Actions 🔟 Projects 🛄 W           | iki 🕕 Security | ✓ Insights                                                                      |
| ះ ទ  | gh-pages + ያ 11 bra      | nches 🔉 1 tag Go to file Add file                | - 🗠 Code -     | About                                                                           |
| 0    | carriewright11 Merge pu  | I request #35 from SISBI → ✓ faef211 5 hours ago | 338 commits    | Teaching material for Sumn<br>Institute in Statistics for Big<br>Data Module 1. |
|      | data                     | all pdfs may be created                          | 12 months ago  |                                                                                 |
|      | labs                     | Merge pull request #36 from SISBID/data_cleaning | 5 hours ago    | مta View license                                                                |
|      | lecture_notes            | Merge pull request #36 from SISBID/data_cleaning | 5 hours ago    | als view license                                                                |
| D    | .gitignore               | addeed token                                     | 12 months ago  | Releases 1                                                                      |
| D    | .nojekyll                | updated license, added webpage                   | 6 years ago    | © 2019 Final SISBID (Late                                                       |
| ۵    | Google_Doc_Syll.url      | updating data io lab                             | 12 months ago  | on Jun 30, 2020                                                                 |
| ۵    | LICENSE                  | updated license, added webpage                   | 6 years ago    |                                                                                 |
| D    | Module1.Rproj            | smaller repo                                     | 12 months ago  | Packages                                                                        |
| D    | README.md                | Update README.md                                 | 9 days ago     | No packages published<br>Publish your first package                             |
| D    | all_the_packages.txt     | all the packages added                           | 12 months ago  |                                                                                 |
| D    | download_pdfs.R          | updated index and the pdfs                       | 12 months ago  | Contributors 8                                                                  |
| ۵    | index.Rmd                | fixing links for subsetting lab from 2 to 1      | 2 days ago     |                                                                                 |
| ۵    | index.html               | fixing links for subsetting lab from 2 to 1      | 2 days ago     |                                                                                 |
|      | list_all_packages.R      | all the packages added                           | 12 months ago  | 🗛 🚳 🐊                                                                           |

https://github.com/SISBID/Data-Wrangling

|      | Search or jump to       | Pull requests Issues Marketplace                  | Explore        | 4 +• U                                                                          |
|------|-------------------------|---------------------------------------------------|----------------|---------------------------------------------------------------------------------|
| ₽ SI | SBID / Data-Wrang       | ling                                              | ⊙ Unwatch → 13 | ☆ Star 51 양 Fork 7                                                              |
| <> C | code 📀 Issues 👫         | Pull requests 💿 Actions 🕅 Projects 🖽 W            | iki 🕕 Security | 🗠 Insights 🛛 😽                                                                  |
| ۲ ۲  | gh-pages + ያ 11 bra     | nches 🔉 1 tag Go to file Add file                 | - 🛓 Code -     | About                                                                           |
| 0    | carriewright11 Merge pu | II request #35 from SISBI 📖 🗸 faef211 5 hours age | 338 commits    | Teaching material for Summ<br>Institute in Statistics for Big<br>Data Module 1. |
|      | data                    | all pdfs may be created                           | 12 months ago  |                                                                                 |
|      | labs                    | Merge pull request #36 from SISBID/data_cleaning  | 5 hours ago    | কায় View license                                                               |
|      | lecture_notes           | Merge pull request #36 from SISBID/data_cleaning  | 5 hours ago    | aja view ilcense                                                                |
| D    | .gitignore              | addeed token                                      | 12 months ago  | Releases 1                                                                      |
| ۵    | .nojekyll               | updated license, added webpage                    | 6 years ago    | O 2019 Final SISBID (Late                                                       |
| D    | Google_Doc_Syll.url     | updating data io lab                              | 12 months ago  | on Jun 30, 2020                                                                 |
| D    | LICENSE                 | updated license, added webpage                    | 6 years ago    |                                                                                 |
| D    | Module1.Rproj           | smaller repo                                      | 12 months ago  | Packages                                                                        |
| ۵    | README.md               | Update README.md                                  | 9 days ago     | No packages published<br>Publish your first package                             |
| D    | all_the_packages.txt    | all the packages added                            | 12 months ago  |                                                                                 |
| ٥    | download_pdfs.R         | updated index and the pdfs                        | 12 months ago  | Contributors 8                                                                  |
| ۵    | index.Rmd               | fixing links for subsetting lab from 2 to 1       | 2 days ago     |                                                                                 |
| D    | index.html              | fixing links for subsetting lab from 2 to 1       | 2 days ago     |                                                                                 |
| -    | list_all_packages.R     | all the packages added                            | 12 months ago  | <b>V</b> 😵 🖤                                                                    |

### https://github.com/SISBID/Data-Wrangling

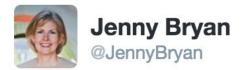

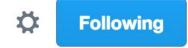

# I have my own ideas about what makes a good commit message.

| 🖹 .travi    | s.yml           | if this works, it will be a mira | cle |
|-------------|-----------------|----------------------------------|-----|
| RETWEETS    | LIKES <b>28</b> | ۱                                |     |
| 2:54 AM - 1 | 1 Jul 2016      |                                  |     |
| •           | 17 7            | 28 •••                           |     |

https://twitter.com/JennyBryan/status/752440799149846528

## Install Git/Github Locally (for later)

http://happygitwithr.com/install-git.html and https://try.github.io/levels/1/challenges/1

Many cloud tools already have git installed!

# How the pros git/github

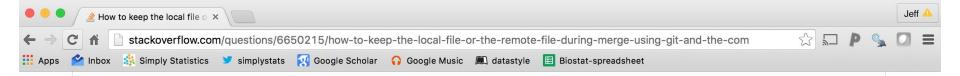

#### How to keep the local file or the remote file during merge using Git and the command line?

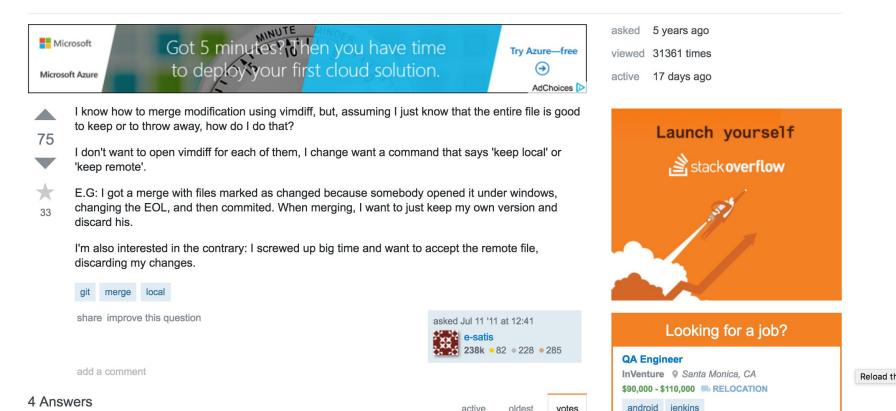

## The amount of Git skilz necessary to fix a borked repo is an order of magnitude bigger than to bork it.

https://github.com/jennybc/happy-git-and-github-for-the-user/blob/master/happy-git -and-github-for-the-user.pdf

## BURN IT ALL DOWN https://github.com/jennybc/happy-git-and-github-for-the-user/blob/master/happy-git

-and-github-for-the-user.pdf

THIS IS GIT. IT TRACKS COLLABORATIVE WORK ON PROJECTS THROUGH A BEAUTIFUL DISTRIBUTED GRAPH THEORY TREE MODEL.

COOL. HOU DO WE USE IT?

NO IDEA. JUST MEMORIZE THESE SHELL COMMANDS AND TYPE THEM TO SYNC UP. IF YOU GET ERRORS, SAVE YOUR WORK ELSEWHERE, DELETE THE PROJECT, AND DOWNLOAD A FRESH COPY.

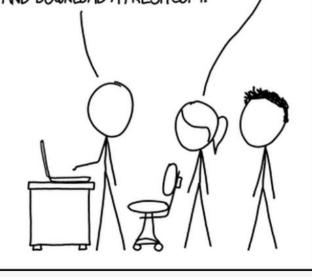

"If that doesn't fix it, git.txt contains the phone number of a friend of mine who understands git. Just wait through a few minutes of 'It's really pretty simple, just think of branches as...' and eventually you'll learn the commands that will fix everything."

### https://xkcd.com/1597/

# Step 1: New repo on GitHub

| 🗊 avahoffman <del>-</del>         | Allactivity                                                         |  |
|-----------------------------------|---------------------------------------------------------------------|--|
| Repositories                      | carriewright11 pushed to SISBID/Data-Wrangling 5 hours ago          |  |
| Lind a respectively.              | 6 commits to gh-pages                                               |  |
| Find a repository                 | 98387ee fixing links for subsetting lab from 2 to 1                 |  |
| SISBID/Data-Wrangling             | faef211 Merge pull request #35 from SISBID/subsetting_part2         |  |
| jhudsl/AnVIL_Book_Getting_Started | d 4 more commits »                                                  |  |
| A avahoffman/                     |                                                                     |  |
| blue-grama-gene-expression        | A corrigue is had to CICDID/Date Wrangling O down                   |  |
| ♀ jhudsl/intro_to_r               | <b>carriewright11</b> pushed to SISBID/Data-Wrangling 2 days ago    |  |
| 📮 avahoffman/DESeq2-viz-demo      | 1 commit to subsetting_part2                                        |  |
| 📮 jhudsl/jhudsl.github.io         | 98387ee fixing links for subsetting lab from 2 to 1                 |  |
| avahoffman/CV-and-resumes         |                                                                     |  |
| Show more                         | KatherineCox pushed to jhudsl/AnVIL_Book_Getting_Started 2 days ago |  |

https://github.com/

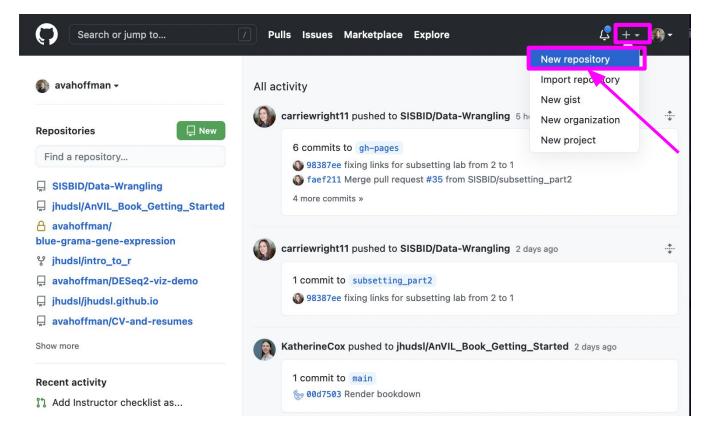

### https://github.com/

#### Create a new repository

A repository contains all project files, including the revision history. Already have a project repository elsewhere? Import a repository.

#### **Repository template**

Start your repository with a template repository's contents.

| No template -             |                   |   |
|---------------------------|-------------------|---|
| Owner *                   | Repository name * |   |
| 🚯 avahoffman <del>-</del> | my_first_project  | ~ |

Great repository names are short and memorable. Need inspiration? How about fuzzy-pancake?

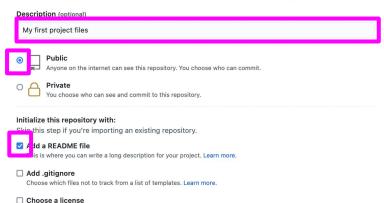

A license tells others what they can and can't do with your code. Learn more.

This will set *P* main as the default branch. Change the default name in your settings.

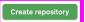

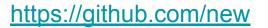

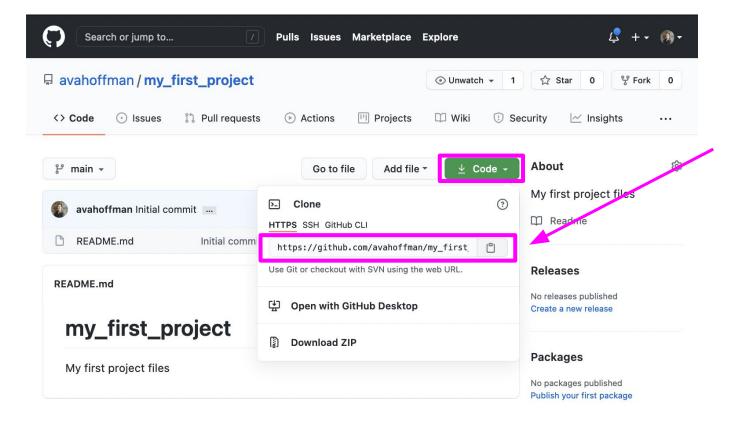

# Step 2: Create "local" link

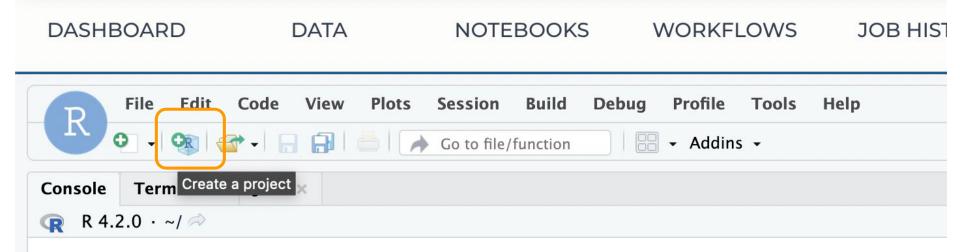

R version 4.2.0 (2022-04-22) -- "Vigorous Calisthenics" Copyright (C) 2022 The R Foundation for Statistical Computing Platform: x86\_64-pc-linux-gnu (64-bit)

R is free software and comes with ABSOLUTELY NO WARRANTY. You are welcome to redistribute it under certain conditions. Type 'license()' or 'licence()' for distribution details.

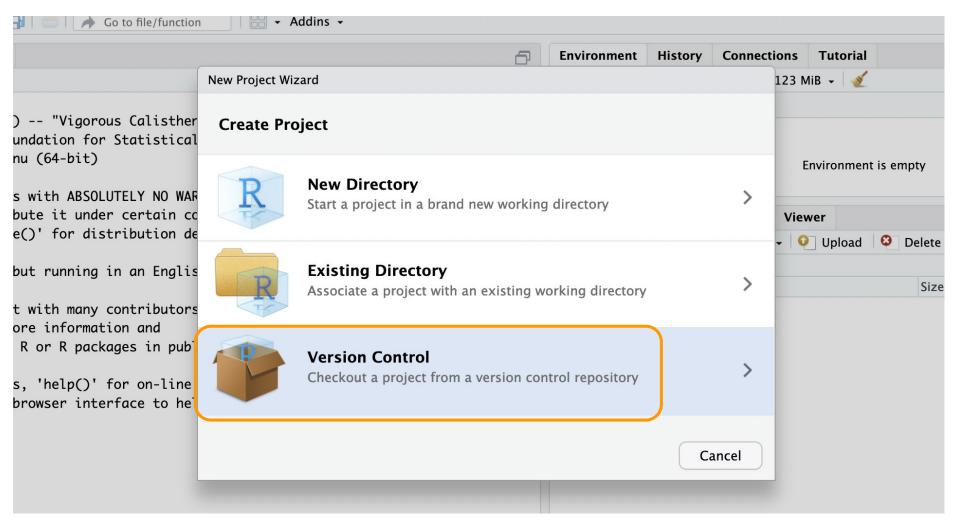

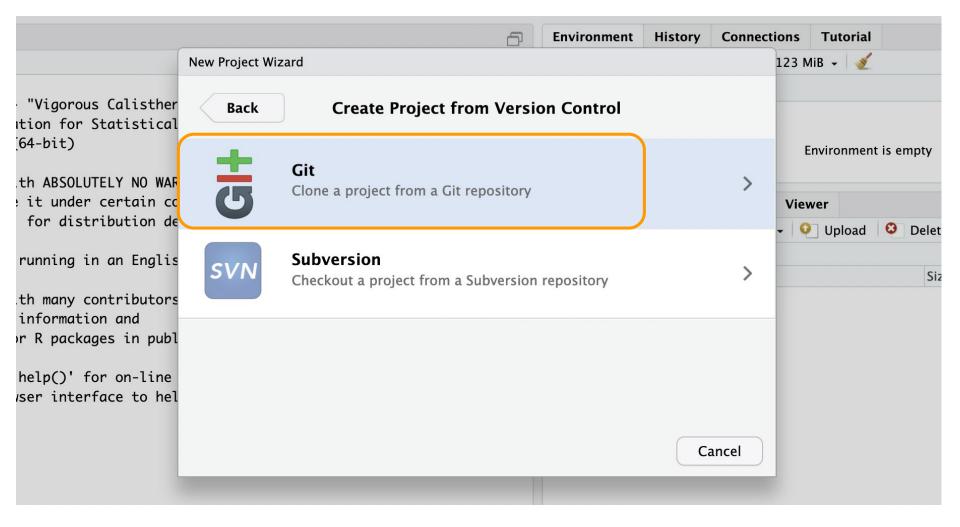

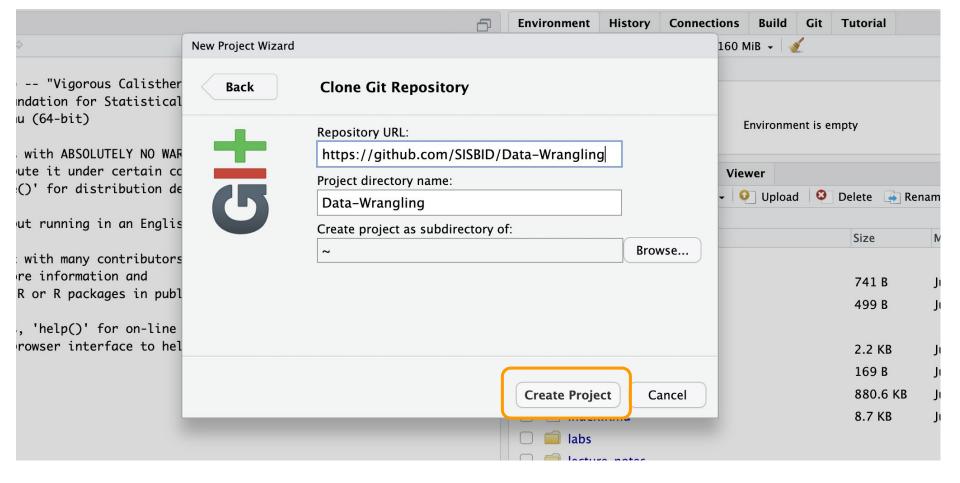

# Step 3: Change stuff

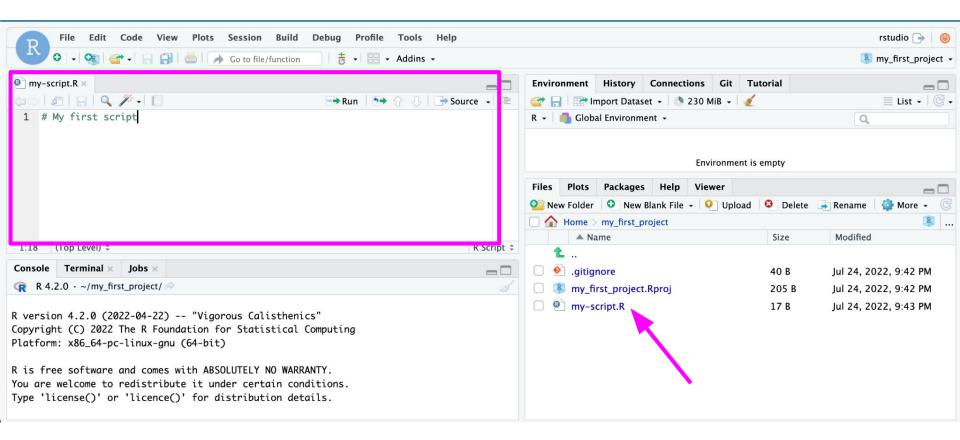

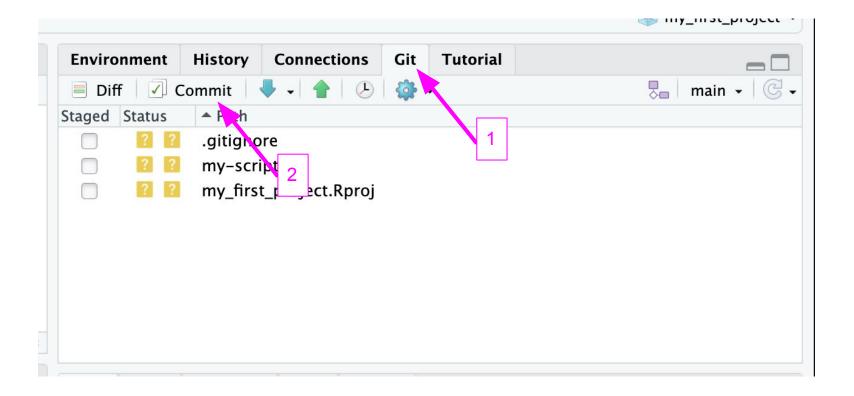

| 🛇 🖁 🚭 https://notebooks.firecloud.org/proxy/terra-0f5b9910/saturn-0184f4a5-a6f2-4664-9bf5-6983f1866405/rstudio/?view=review_change: 110% 🏠 🗮 |                 |                                                                |                        |               |  |  |  |  |  |
|----------------------------------------------------------------------------------------------------|-----------------|----------------------------------------------------------------|------------------------|---------------|--|--|--|--|--|
| Changes History main 🗸 🕝 🗹 Stage 🕒 Revert 🚫 Ignore                                                                                           |                 |                                                                |                        |               |  |  |  |  |  |
| (1111)                                                                                                    | Status          | ▲ Path                                                         | Commit message         | 22 characters |  |  |  |  |  |
|                                                                                                    | Α               | .gitignore                                                     | Created my script file |               |  |  |  |  |  |
|                                                                                                    | A               | my-script.R                                                    |                        |               |  |  |  |  |  |
|                                                                                                    |                 | my_first_project.Rproj                                         | Amend previous commit  | Commit        |  |  |  |  |  |
| 1                                                                                                    | Staged          | 🔿 Unstaged Context 5 lines 🗸 📄 Ignore Whitespace 🔊 Unstage All |                        |               |  |  |  |  |  |
|                                                                                                    | @@ -0,0 +1,4 @@ |                                                                |                        |               |  |  |  |  |  |
| 1                                                                                                    | .Rproj.user     |                                                                |                        |               |  |  |  |  |  |
| 2                                                                                                    | .Rhistor        | у                                                              |                        |               |  |  |  |  |  |
| 3                                                                                                    | .RData          |                                                                | 3                      |               |  |  |  |  |  |
| 4                                                                                                    | .Ruserda        | ta                                                             |                        |               |  |  |  |  |  |

### You might be prompted for more information

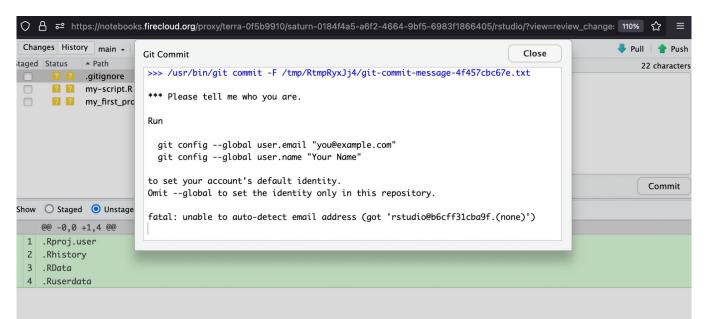

### Use your GitHub email and display name

### You might be prompted for more information

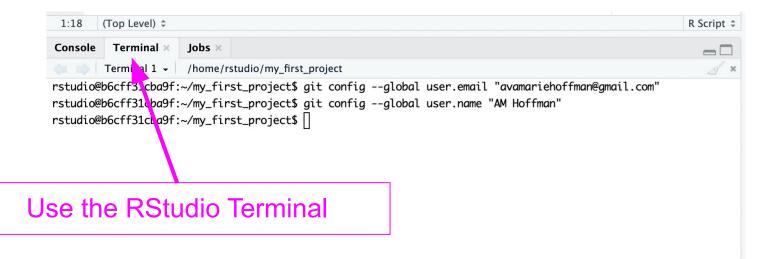

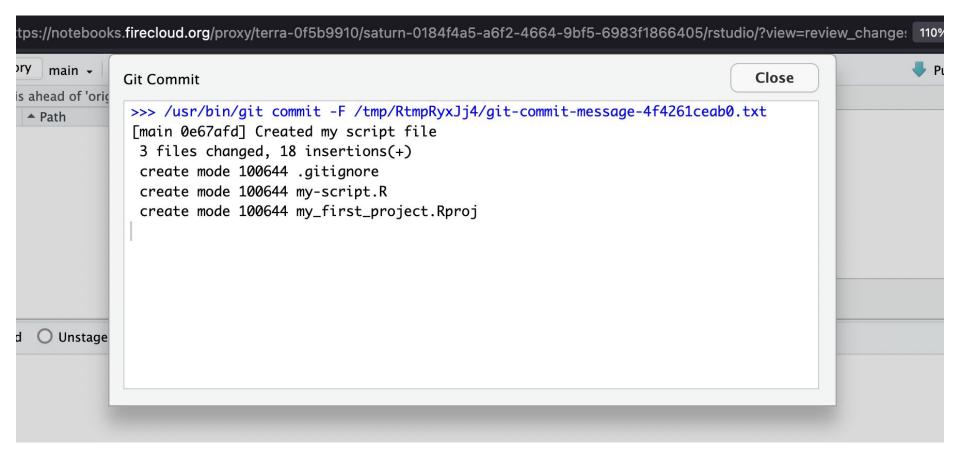

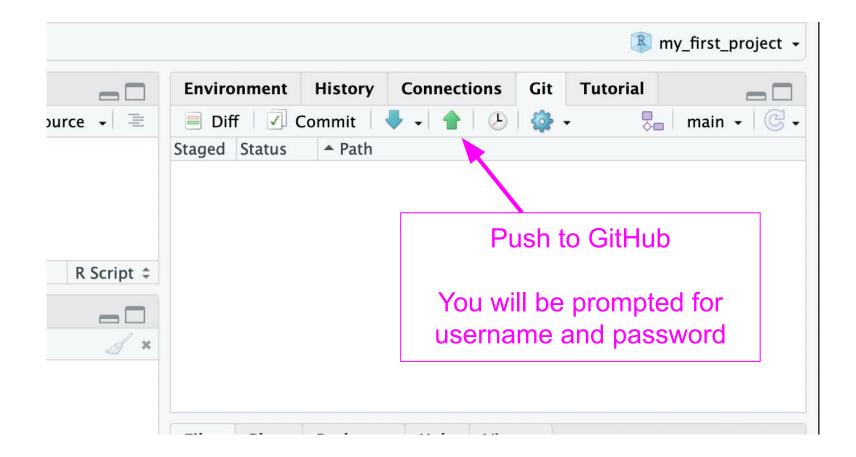

#### <> Code 💿 Issues 🖞 Pull requests 🕑 Actions 🖽 Projects 🖽 Wiki 😲 Security 🗠 Insights 🕸 Settings

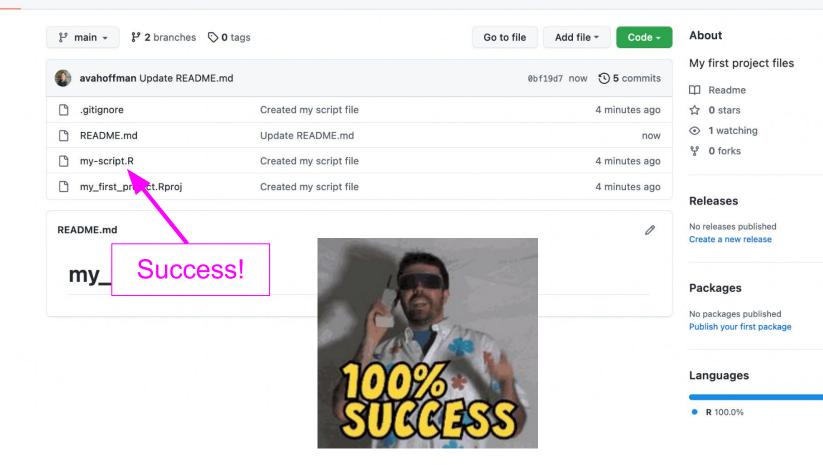

#### Review

- You add/edit files in your project on your personal computer / cloud (your **local repository**).
- You publish/share these changes to a **remote repository** (GitHub) so that others may see them/incorporate them into their own work.
- Git commands
  - git status
  - $\circ\,$  git add .
  - git commit -m "A message here"
  - git push

#### Staging files and folders with git add

| git add file_or_folder | stages <b>specified file or folder</b>  |
|------------------------|-----------------------------------------|
| git add .              | stages new and modified files           |
| git add <b>-u</b>      | stages modified and deleted files       |
| git add <b>-A</b>      | stages new, modified, and deleted files |
| git add <b>*.csv</b>   | Stages any files with .csv extension    |
| git add *              | Use with caution: stages everything     |

# Step 4: Incorporate changes made by others

| <> Edit file • Preview                                                                                                    | □ Show diff                                                                        |
|----------------------------------------------------------------------------------------------------|------------------------------------------------------------------------------------|
| <b>my_first_project</b> Here is a description of the project.                                                                     |                                                                                    |
| Commit changes Update README.md                                                                                                   | Updating the readme on remote<br>(on GitHub) - simulates changes<br>made by others |
| Add an optional extended description<br>• - Commit directly to the main branch.<br>• ? Create a new branch for this commit and st | tart a pull request. Learn more about pull requests.                               |

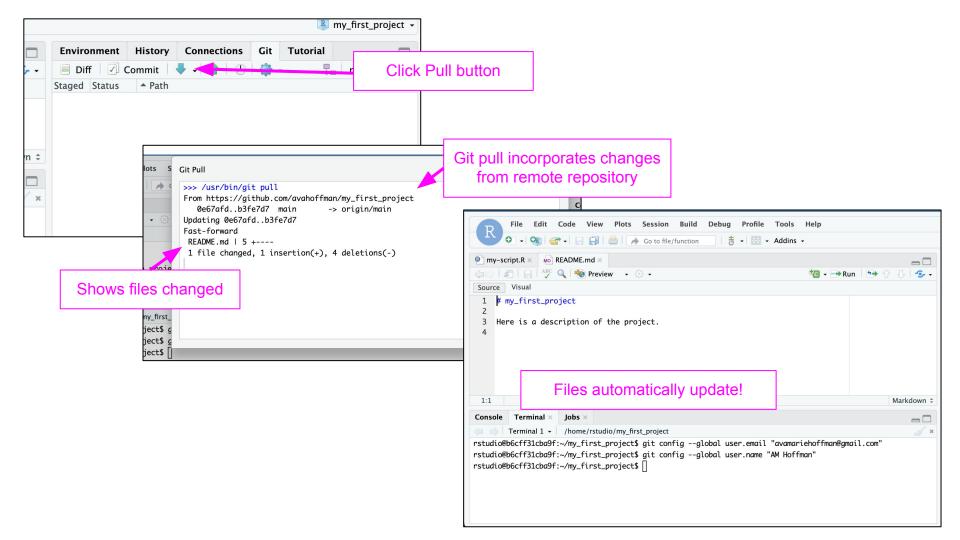

### Pulling

- Others have pushed changes to the remote repository.
- You want to incorporate those changes into your local repository.
- Git commands
  - git pull

**Pro tip:** pull before you start working on new local changes! When working with others, you should create <u>branches</u> so you don't overwrite work by others. Let us know if you want to learn more about this!

## What is the goal of making code?

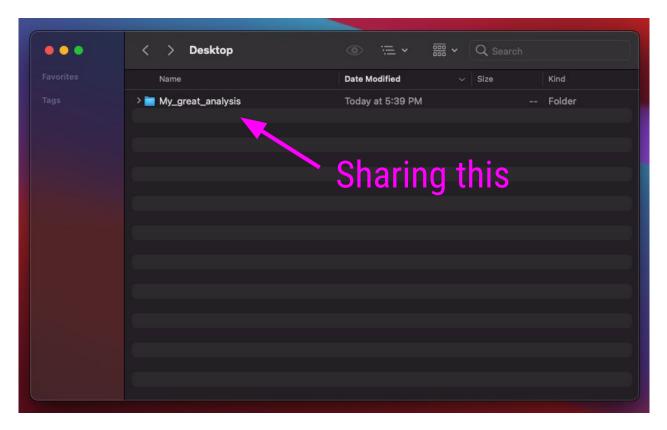

### If nothing else...

Use github as a place to store and share your code!

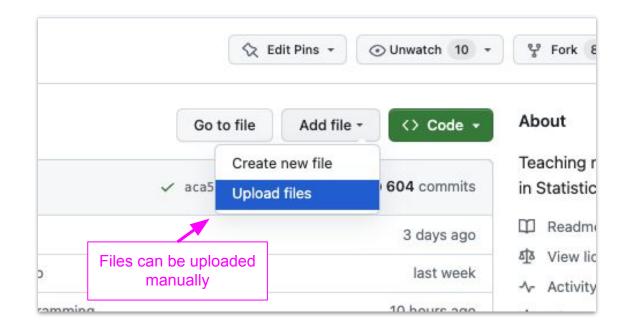

# Danger-free commands

https://git-school.github.io/visualizing-git/

# git - the simple guide

https://rogerdudler.github.io/git-guide/

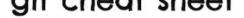

learn more about git the simple way at segredudier.github.com/git-guide/ cheat sheet created by Nina Jaeschke of ninagazik.com

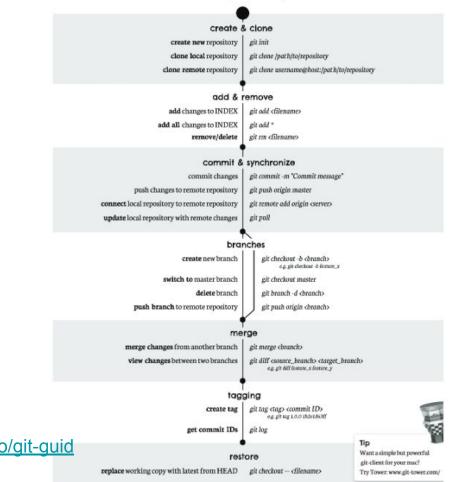

https://rogerdudler.github.io/git-guid e/files/git\_cheat\_sheet.pdf

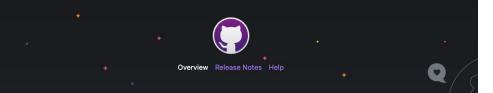

#### **GitHub Desktop**

Focus on what matters instead of fighting with Git. Whether you're new to Git or a seasoned user, GitHub Desktop simplifies your development workflow.

#### **Download for macOS**

Download the native macOS build for Apple silicon machines. If you don't know whether your machine has an Apple or Intel chip, see the Apple docs.

> Download for Windows By downloading, you agree to the Open Source Applications Terms.

| • • •                                                                                                    | ~                 |                                                                                                    |          |              |                                                                                                    |  |
|----------------------------------------------------------------------------------------------------|-------------------|----------------------------------------------------------------------------------------------------|----------|--------------|----------------------------------------------------------------------------------------------------|--|
| Current Repository<br>desktop                                                                                                    |                   | ຖື Current Branch #3972 🗸                                                                                                    | - 0      | Fetch orig   | <b>in</b><br>d 3 minutes ago                                                                         |  |
| Changes                                                                                                    | History           | Add event handler to dropde                                                                                                    | own co   | mponent      |                                                                                                    |  |
| Appease linter                                                                                                    |                   | IAmWillShepherd and Markus Olsson committed ◆ c79e71c 🗈 1 changed file     Co-Authored-By: Markus Olsson <niik@users.noreply.github.com></niik@users.noreply.github.com> |          |              |                                                                                                    |  |
|                                                                                                    |                   |                                                                                                    |          |              |                                                                                                    |  |
| Move escape behavi                                                                                                    | or to correct co  |                                                                                                    | 14       | 5 145        | <pre>this.state = { clientRect: null }</pre>                                                         |  |
| iAmWillShepherd a                                                                                                    | ind Markus Olsson |                                                                                                    | 14       | 6 146        | 3                                                                                                    |  |
| Remove event handler from the bran                                                                                                    |                   |                                                                                                    | 14       | 7 147        |                                                                                                    |  |
| iAmWillShepherd a                                                                                                    | ind Markus Olsson |                                                                                                    |          | 148          | + private get isOpen() {                                                                             |  |
| Merge branch 'maste                                                                                                    | arl into one ar   |                                                                                                    |          | 149          | + return this.props.dropdownState === 'open'                                                         |  |
|                                                                                                    |                   |                                                                                                    |          |              | + }                                                                                                  |  |
| Le iAmWillShepherd committed a day ago                                                                                                    |                   |                                                                                                    | 14       | 151<br>8 152 | + private dropdownIcon(state: DropdownState): OcticonSym                                             |  |
| Merge pull request #4044 from des<br>Neha Batra committed a day ago<br>Merge pull request #4070 from desk<br>Bandan Forster committed 2 days ago |                   |                                                                                                    | 14       | 0 152        | bol {                                                                                                |  |
|                                                                                                    |                   |                                                                                                    | 14       | 9 153        | // @TODO: Remake triangle octicon in a 12px version,                                                 |  |
|                                                                                                    |                   |                                                                                                    | 15       | 0 154        | // right now it's scaled badly on normal dpi monitor $\boldsymbol{s}_{\star}$                        |  |
|                                                                                                    |                   |                                                                                                    |          |              | @@ -249,6 +253,13 @@ export class ToolbarDropdown extends                                            |  |
| bump to beta3 Brendan Forster committed 2 days ago                                                                                               |                   |                                                                                                    | 24       | 0 050        | React.Component<                                                                                     |  |
| Brendan Forster committed 2 days ago                                                                                                    |                   |                                                                                                    | 24<br>25 |              | }                                                                                                    |  |
| Merge pull request #4057 from desk                                                                                                    |                   |                                                                                                    | 25       |              |                                                                                                    |  |
| 📑 Brendan Forster committed 2 days ago                                                                                                    |                   |                                                                                                    | 25       | 256          | + private onFoldoutKeyDown = (event:                                                                 |  |
| Merge pull request #                                                                                                    | 4067 from desk.   |                                                                                                    |          | 250          | React.KeyboardEvent <htmlelement>) =&gt; {</htmlelement>                                             |  |
| 🚳 Brendan Forster co                                                                                                    |                   |                                                                                                    |          | 257          | <pre>+ if (!event.defaultPrevented &amp;&amp; this.isOpen &amp;&amp; event.key === 'Escape') {</pre> |  |
| Release to 1.1.0-beta                                                                                                    | 12                |                                                                                                    |          | 250          | event.key Lscape / {                                                                                 |  |

#### https://desktop.github.com/

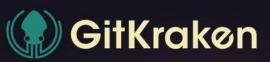

#### Legendary Git GUI client for Windows, Mac & Linux

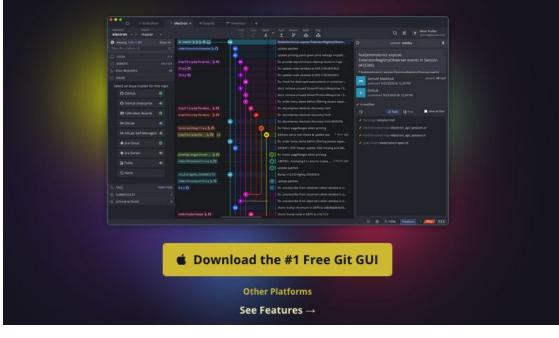

# Nice practice

https://www.katacoda.com/courses/git